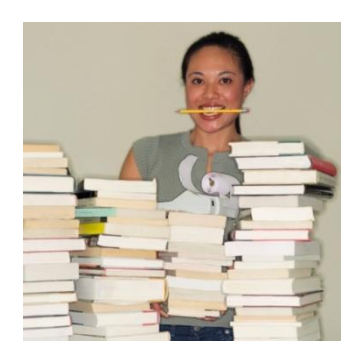

## *LVM2, in English*

**Joe Doupnik Univ of Oxford, MindworksUK jrd@netlab1.oucs.ox.ac.uk**

## *Topology picture, it helps*

File systems live up here, on each partition

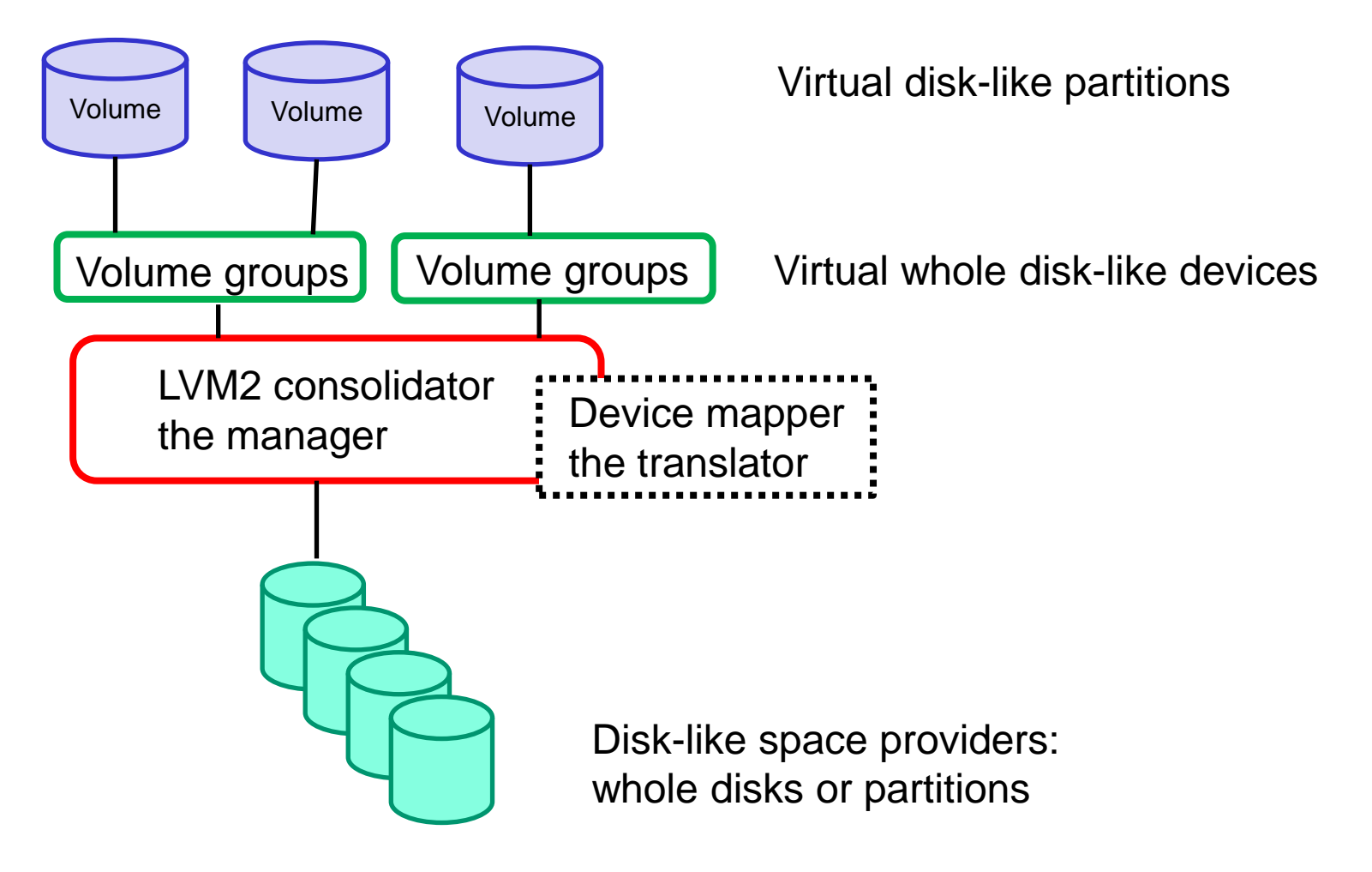

## *Teminology, a confusing part*

**LVM2-speak Ordinary usage**

On the top side (where file systems live): **Volume disk partition Volume Group whole disk VG is equivalent to NSS Pool**

On the bottom side (where disks live):

**Physical volume whole disk or partition or what masquerades as them**

## *Planting the LVM2 flag*

**LVM2 acquires physical volumes (space) by owning either partitions and/or whole disks**

**It stamps each partition with type 0x83, other partitions are unaffected**

**It steals a tiny amount of space on each partition or disk to write its bookkeeping of which volume group and volume it belongs to**

**Such space has only one owner (not shared)**

## *The LVM2 staff*

**LVM2 is a manager, a consolidator of space, but mostly a manager with user-space controls (***lvm***)**

**Under the covers lurks** *device-manager* **(DM) whose task it is to convert a "volume's" block number (that seen by the file system) to the correct physical disk and block number on it**

**DM does table lookups, quickly**

**DM can be used on its own as well (***dmsetup***)**

## *LVM2 job description details*

**Once LVM2 has its hands on a disk block from above it can do many things with it:**

**Ask DM to find the matching storage spot Duplicate the block to multiple devices (RAID) Switch amongst storage devices (Stripes) Pass it to the volume encryption module Use alternative communication paths (multipath) And other activities such as create "snapshots"**

**Device mapper does mapping and other drudgery on behalf of LVM2** 

### *Device mapper user controls, yikes!*

NAME

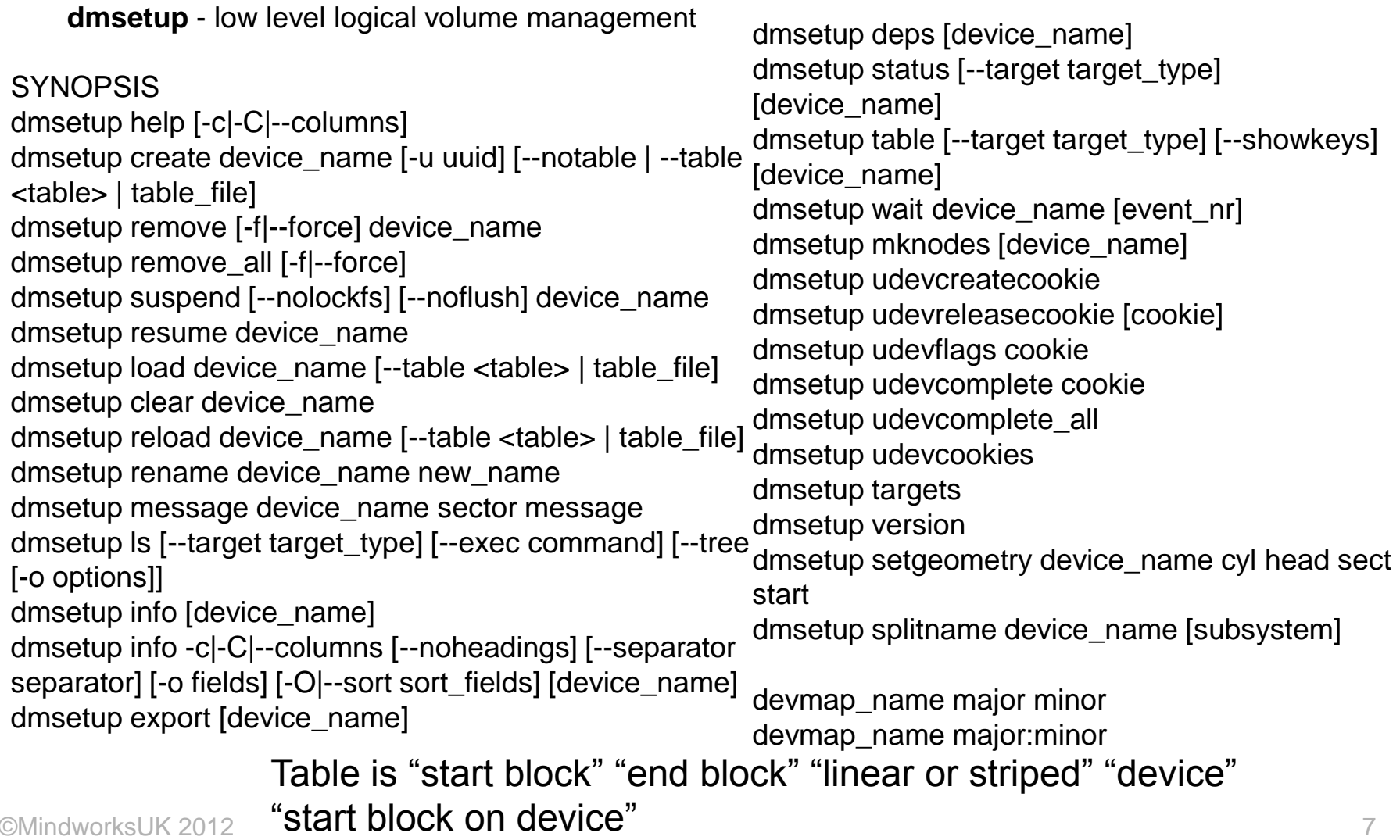

## *LVM commands*

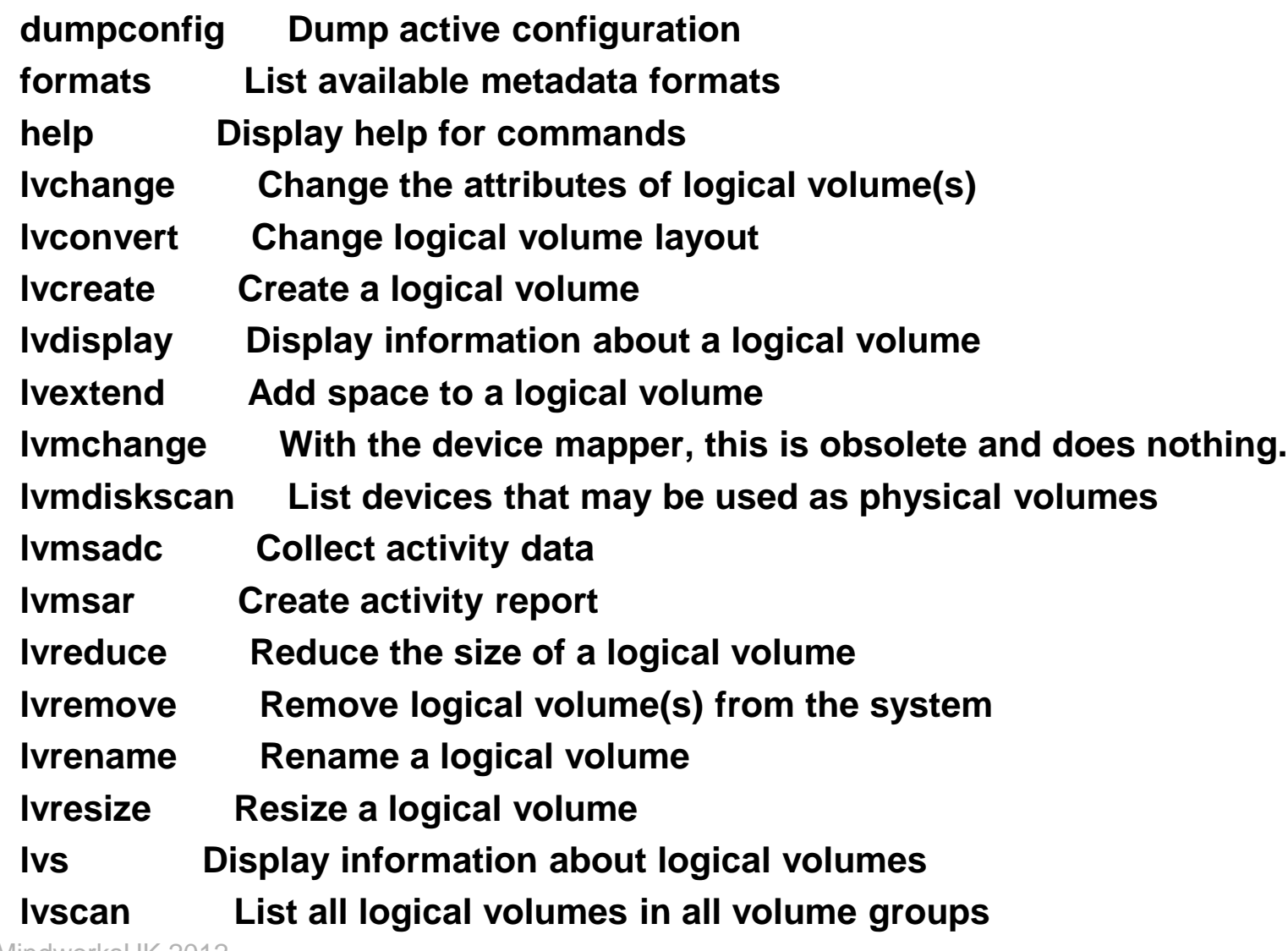

©MindworksUK 2012

### *LVM commands*

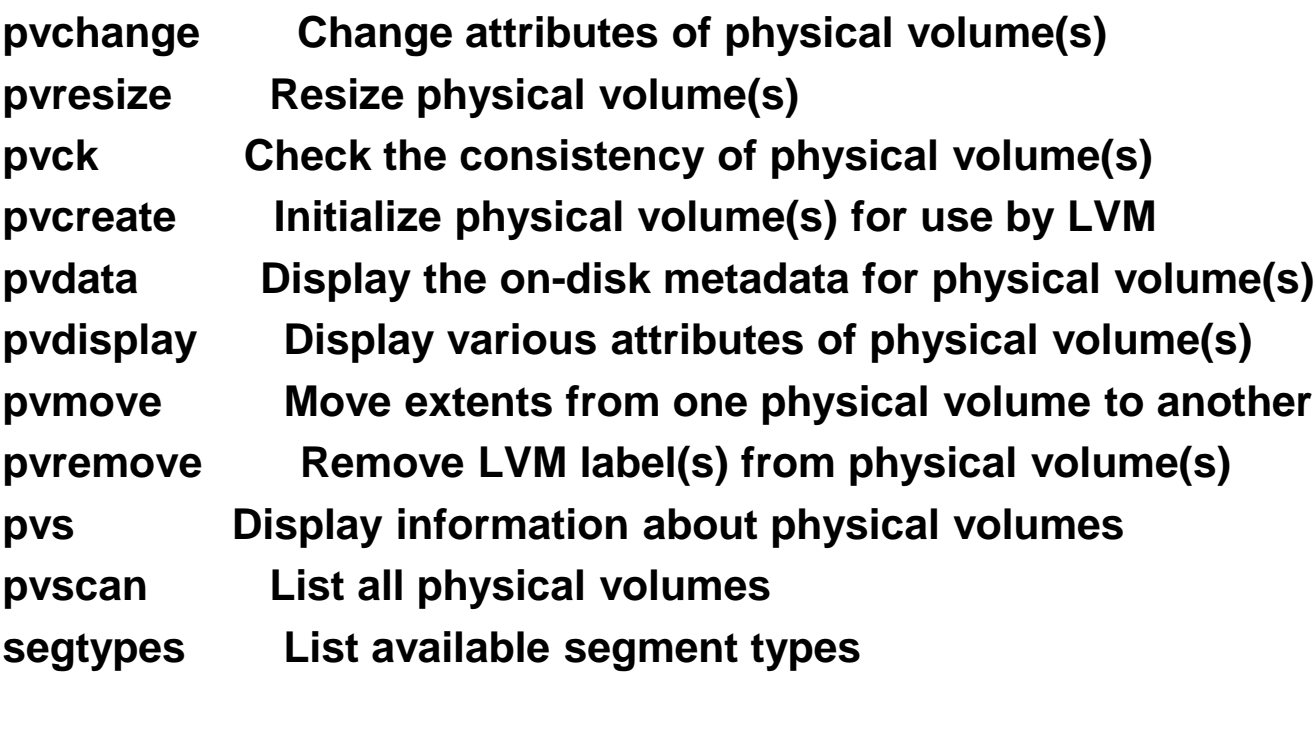

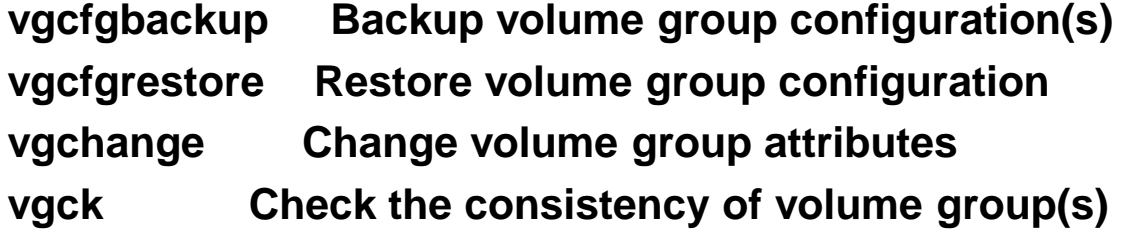

## *LVM commands*

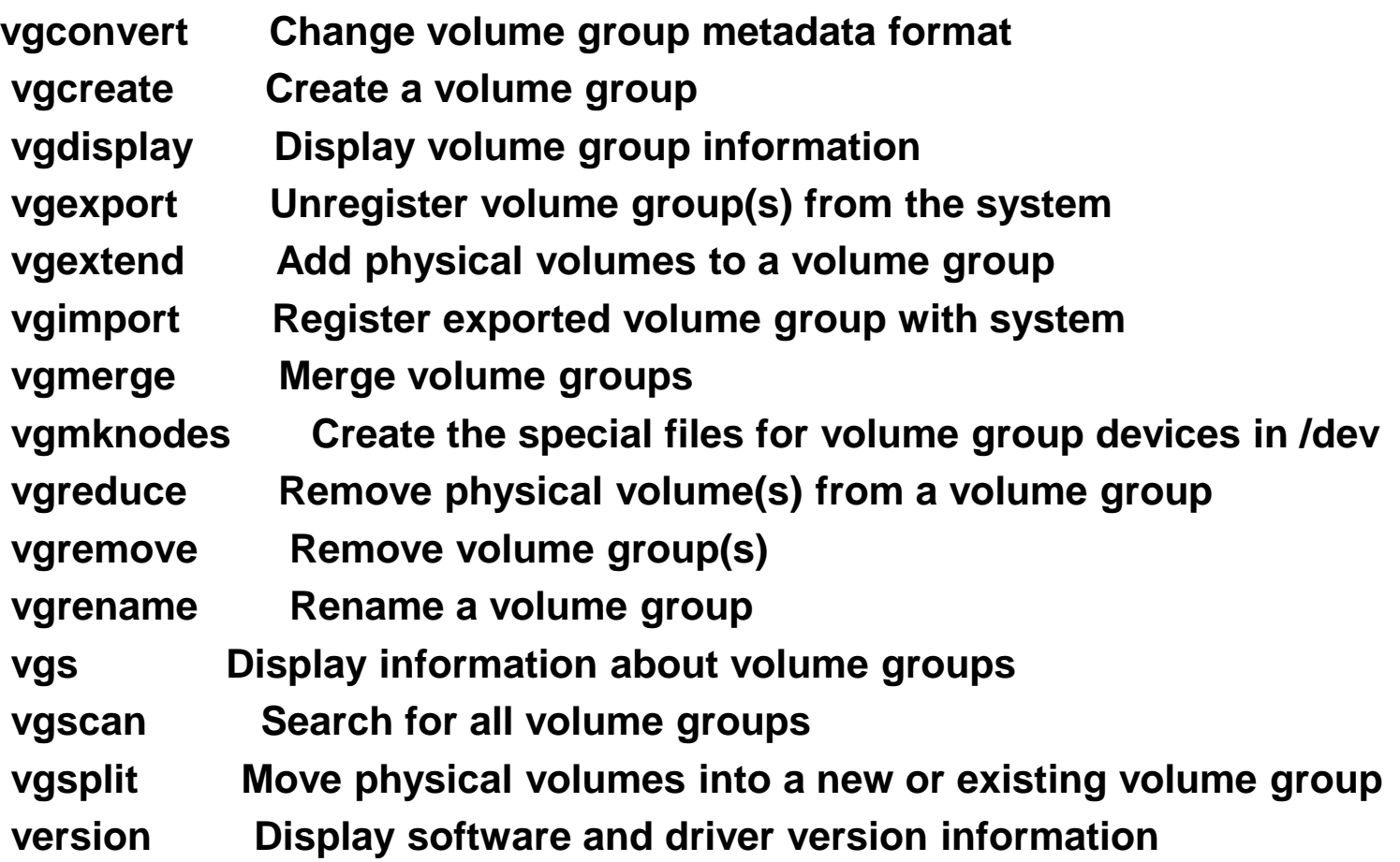

**Yes, these repeat many done by dmsetup**

## *Sundry /dev names*

### **LVM2 creates directories such as** */dev/volgroup* **Within an LVM2 directory are names of "volumes" as symbolic links to DM devices** */dev/dm-digit*

# ls -l /dev/VOLGROUP "volume" filesvoltotal  $\odot$ lrwxrwxrwx 1 root root 7 Aug 26 16:56 filesvol -> ../dm-0 4

### **DM creates device names as** */dev/mapper/volgroupvolume* **& similar, all under** */dev/mapper*

# ls -l /dev/mapper total 0 lrwxrwxrwx 1 root root 7 Aug 26 16:56 VOLGROUP-filesvol -> ../dm-0 crw-rw---- 1 root root 10, 236 Aug 26 16:54 control

### **These names are symbolic links to** */dev/dm-digit*

# ls -l /dev/dm\* brw-rw---- 1 root disk 253, 0 Aug 26 16:56 /dev/dm-0

**DM devices (***/dev/dm-digit***) use major number 253**

### *Normal work: just a table lookup*

**File system:** write block 27 on /dev/vgfoobar/goodies

Block 27

**LVM:** yawn**,** device-mapper you handle this

**DM:** Hmm, partition *goodies* on disk *vgfoobar* **DM:** Looks up in tables…

**DM:** That block 27 is /dev/sdc block 983

**Pseudo disk driver for /dev/vgfoobar**

Block 983

**Disk driver for /dev/sdc**

## *Partitioner view of a system*

**Expert Partitioner** 

YaST<sub>2</sub>

Hard Disks vstem View  $\triangledown$  Sles112a Device Size F Enc Type FS Type Label Mount Point Mount By Start End Used By  $\triangledown$   $\blacksquare$  Hard Disks VMware-Virtual disk dev/sda 16.00 GB 0 2087  $\triangleright$  sda /dev/sda1 93.00 MB Linux native Ext2 BOOT /boot Label  $0 \t 11$  $\nabla$  sdb /dev/sda2 259.00 MB  $\bigcirc$  Linux swap SWAP swap Label sdb1 Swap  $11$ 45 sdc Linux native /dev/sda3 15.66 GB **XFS** ROOT / Label 45 2087 **RAID** VMware-Virtual disk /dev/sdb 6.00 GB 0 782 Volume Management /dev/sdb1 6.00 GB Linux LVM 0 782 LVM /dev/VOLGROUF **▽ VOLGROUP** VMware-Virtual disk /dev/sdc 6.00 GB 0 782 LVM /dev/VOLGROUF filesvol Crypt Files : /dev/sdb has 1 partition to contribute Device Mapper **NFS** /dev/sdc has its whole disk to contribute **BTRFS** Volume group named VOLGROUP **TMPFS Unused Devices** Volume named filesvol Installation Summary Settings Access volume as /dev/VOLGROUP/filesvolLog Add Partition.  $E$ dit... Move... Resize... Delete...

Finish

Abort

### *Not all "disks" are really "disks"*

**Kernel modules can proclaim to be disk handlers (just fill in the proper form and submit it to the kernel)**

**Such pseudo-disks include: loop driver, ramdisk, DRBD driver, encryption, LVM2 stuff, and more**

**Thus we can have a stack, a layer cake, of various flavours of "disk", some contribute, others consume**

**LVM2 does the block-in/block-out mapping**

## *Where is information kept?*

**On disk, in the private working space on an acquired disk or partition**

**Be wary of booting to an LVM disk: best to have /boot as a regular partition to not confuse poor grub**

**Grub2 is finally able to recognize LVM volumes**

# *NLVM vs LVM2*

**Novell's NLVM (new with OES11) is similar to LVM but uses its own data structures**

**Ownership is via partition id 0x65 (NetWare)**

**Device-mapper is used to define the space**

**LVM2 is not involved, EVMS has gone away**

### *Resizing VG's and volumes*

**We can tinker with LVM2's mapping tables, and its set of disk space providers**

**A VG (aka disk) can be expanded or shrunk, but volumes will be unaware of that (provided their space still exists)**

**A volume (aka partition) may be expanded or shrunk, but the owning file system needs to be informed (some can change, others not)**

**Changing file system size is dangerous, beware**

### *Snapshots work on logical volumes*

**lvconvert** [-s|--snapshot]

 [-c|--chunksize] [-d|--debug] [-h|-?|--help] [--noudevsync] [-v|--verbose]  $[-Z]$ --zero  $\{y|n\}]$  [--version] OriginalLogicalVolume[Path] SnapshotLogicalVolume[Path]

#### **lvconvert** --merge

 [-b|--background] [-i|--interval seconds] [-d|--debug] [-h|-?|--help] [-v|--verbose] SnapshotLogicalVolume[Path]

**lvcreate** can also create snapshot volumes

## *Snapshots cont'd*

Using **lvconvert**, helped by device mapper (user level control by dmsetup)

#### **-s, --snapshot**

 Create a snapshot from existing logical volume using another existing logical volume as its origin.

#### **--merge**

 Merges a snapshot into its origin volume. When merging starts, the resulting logical volume will have the origin's name, minor number and UUID.

 While the merge is in progress, reads or writes to the origin appear as they were directed to the snapshot being merged. When the merge finishes, the merged snapshot is removed. Multiple snapshots may be specified on the command line or a @tag may be used to specify multiple snapshots be merged to their respective origin.

 Merging copies the snapshot volume onto the original volume, thus changing a snapshot can eventually be copied onto the original.

### **Best to think of merge as the snapshot volume assumes the name of the original.**

**Snapshots are problematic with LVM2. They are easy to create but not easy to remove.**

## *Snapshot DM devices*

**When you create the first LVM2 snapshot of a volume, four dm devices are used:**

- **1) a device (-real) containing the original mapping table of the source volume**
- **2) a device (-cow) used as the <COW device>**
- **3) a "snapshot" device, combining #1 and #2, which is the visible snapshot volume**
- **4) the "original" volume (which uses the device number used by the original source volume), whose table is replaced by a "snapshot-origin" mapping from device #1.**

**A fixed naming scheme is used, so with the following commands:**

**lvcreate -L 1G -n** *base* **volumeGroup**

**lvcreate -L 100M --snapshot -n** *snap* **volumeGroup/***base*

**we'll have this situation (with volumes in above order):**

**# dmsetup table | grep volumeGroup**

**volumeGroup-base-real: 0 2097152 linear 8:19 384**

**volumeGroup-snap-cow: 0 204800 linear 8:19 2097536**

**volumeGroup-snap: 0 2097152 snapshot 254:11 254:12 P 16**

**volumeGroup-base: 0 2097152 snapshot-origin 254:11**

**# ls -lL /dev/mapper/volumeGroup-\***

**brw------- 1 root root 254, 11 29 ago 18:15 /dev/mapper/volumeGroup-***base***-real brw------- 1 root root 254, 12 29 ago 18:15 /dev/mapper/volumeGroup-***snap***-cow brw------- 1 root root 254, 13 29 ago 18:15 /dev/mapper/volumeGroup-***snap* **brw------- 1 root root 254, 10 29 ago 18:14 /dev/mapper/volumeGroup-***base*

©MindworksUK 2012 **http://www.kernel.org/doc/Documentation/device-mapper/snapshot.txt**

### *Snapshot example*

**Use /dev/sdb and /dev/sdc each is a 16GB disk Create a 32GB pseudo disk (VG) named VGROUP**

**vgcreate VGROUP /dev/sdb /dev/sdc**

### **Create a 16GB pseudo partition (Volume) named vol1**

**lvcreate –L 16G –n vol1 VGROUP** 

**This appears as /dev/VGROUP/vol1**

### **Create a file system on vol1 and mount it**

**mkfs.xfs –L VOL1 /dev/VGROUP/vol1 -L for label mount –o noatime,nodiratime /dev/VGROUP/vol1 /home/XFS**

### *Snapshot example*

**Create snapshot of vol1, named vol1snap. Sized to hold most saved original disk blocks (beware overflows) lvcreate –s –L 15G --name vol1snap /dev/VGROUP/vol1**

**Yields /dev/VGROUP/vol1 and /dev/VGROUP/vol1snap**

**Mount the snapshot, -o nouuid is for XFS which has unique identifiers for each file system**

**mount –o nouuid /dev/VGROUP/vol1snap /mnt**

## *Removing a snapshot , ugh*

### *umount* **where snapshot may be mounted, then**

**lvremove –f /dev/VGROUP/vol1snap**

### **These commands may be needed to cleanup:**

**umount /dev/VGROUP/vol1 dmsetup remove /dev/mapper/VGROUP-vol1snap-cow dmsetup remove /dev/mapper/VGROUP-vol1snap lvchange** –an /dev/VGROUP/vol1 disable vol1 **lvchange** –ay /dev/VGROUP/vol1 enable vol1 **mount –o options /dev/VGROUP/vol1 /place**

### **Making errors here is easy, we can lose everything**

### *Insightful comments on LVM2 and snapshots*

**http://www.linuxjournal.com/article/1090**

**http://serverfault.com/questions/279571/lvmdangers-and-caveats Read the whole thing, including the useful comments by others**

**My opinion on LVM snapshots: overly complicated, poor LVM vs DM coordination, space allocation math, difficult to remove later**

## *Loss of a physical volume*

**LVM2 is able to continue operating with a missing pv, though references to it will result in errors**

**This is a mixed blessing as LVM2 may remember what we had removed permanently. Eradicating such memory takes more commands, with risks.**

### *Performance*

- **Saved original disk blocks are written to a separate device, a Copy On Write procedure**
- **The original can change, but the snapshot observes the original disk blocks**
- **Two side effects of this:**
	- **1. Write throughput drops dramatically when an old block needs to be copied**
	- **2. COW writes are put on save disk in order of appearance, not where they would be on the whole file system, which leads to scattered accesses**
- **Non-copy writes are at nearly native disk speed**

## *A moving target*

**Device mapper is undergoing improvements: thin provisioning (sparse files, a la VMware) snapshots, but still complicated disk block replication**

**For proper disk block replication between machines look at DRBD, particularly version 9 which is in development. Version 8.4.1 is in SLES 11 SP2 HA**

### *BTRFS: filesystem+LVM all in one*

**BTRFS combines its file system with its own volume management**

**BTRFS can expand or shrink its space usage, combining underlying space providers**

**BTRFS supports snapshots and detachable file systems (aka "subvolumes")**

### *BTRFS user level commands*

**NAME btrfs - control a btrfs filesystem**

**SYNOPSIS**

 **btrfs device add <dev> [<dev>..] <path> btrfs device delete <dev> [<dev>..] <path> btrfs device scan [--all-devices|<device> [<device>...]**

**… btrfs subvolume create [<dest>/]<name> btrfs subvolume delete <subvolume> btrfs subvolume find-new <subvolume> <last\_gen> btrfs subvolume list [-p] <path> btrfs subvolume set-default <id> <path> btrfs subvolume get-default <path> btrfs subvolume snapshot [-r] <source> [<dest>/]<name>**

**Create a writable or readonly snapshot of the subvolume <source>**  with the name <name> in the <dest> directory. All parts use BTRFS.

**Manage with "snapper" by SUSE**

### *Tools*

### **YaST** *Partitioner* **is a useful simple tool, but covers only a small portion of possibilities**

### *lvm***, the cover shell over LVM and Device Mapper**

*dmsetup***, the shell controlling Device Mapper**

*nssmu* **for NLVM**

### *My advice*

**Aggregate space if you must, but otherwise avoid**

**Don't depend on resizing file systems later; the process is dangerous and not all f/s will do it**

**LVM snapshots are a muddle, best avoided if possible**

**Keep in mind its simple task of renumbering**